## I.F.A.R.M.

## **Help Document / Training Tutorial**

## **How to Move & Copy Farms**

- 1. Move To: This selection allows a Farm (and its data) to be moved to a different Grower.
  - A. Right click on the desired Farm. Click on the Move To selection.

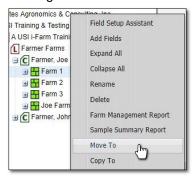

- **B.** A Move Farm window will appear. Find the Grower you wish the Farm to be moved to, click and drag it to the **Destination** entry window.
  - When the green checkmark button appears, release the mouse button and the name will appear in the box.

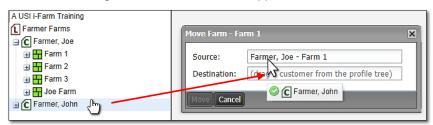

- **C.** Click on the **Move** button to start the transfer.
  - A Confirm Move indicator will appear. Select Yes if you want to continue with the move (below).

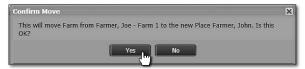

- A brief indicator will appear stating the move was successful (below).

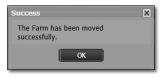

The farm should now appear under the chosen Grower (right). Note it is now removed from its original Grower.

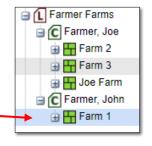

- 2. Copy To: This selection allows a Farm (and contents) to be copied to a different Grower.
  - A. Right click on the desired Farm. Click on the Copy To selection.

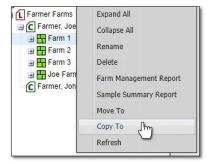

## **Help Document / Training Tutorial**

Move & Copy Farms continued...

- B. A Copy Farm window will appear. Find the Grower you wish the Farm to be moved to, click and drag it to the **Destination** entry window.
  - When the green checkmark button appears, release the mouse button and the name will appear in the box.

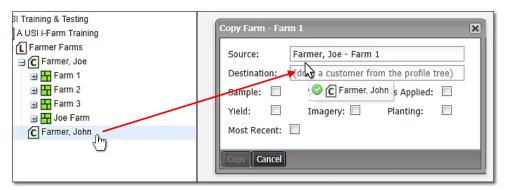

C. Choose the attributes to be copied (Sample / Yield / etc). Use the check boxes to make the selections.

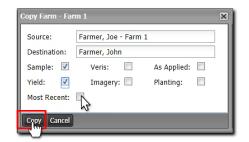

**Note:** If **Most Recent** is selected, only the newest data (from all data layers) will copy over. If you want <u>all</u> data to move, unselect the Most Recent checkbox.

- **D.** Click on **Copy** to start the transfer.
  - A Confirm Copy indicator will appear. Select Yes if you want to continue with the transfer.

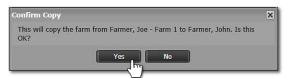

- An indicator will appear stating the Farm has been saved to the File Manager. After a brief period, a **Copy Complete** confirmation indication will appear.

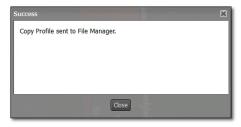

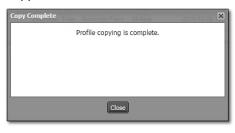

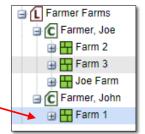

- The grower's farm profile will expand down to show the newly copied farm.

Note: When copying farms, the original files remain in their original location. It is advisable to not keep duplicate files populated in I.F.A.R.M. It is suggested to delete the farm from the original Grower after a successful copy event.